# **DP-230L**

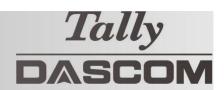

## **Quick Start Guide**

This guide provides information on the daily use of the DP-230L printer. For additional information, please refer to the DP-230L User Guide.

Before you begin, please visit https://www.dascom.com/downloads.html

Printing Solutions; Download Centre, to download the according printer driver.

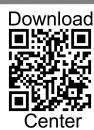

### **Printer features**

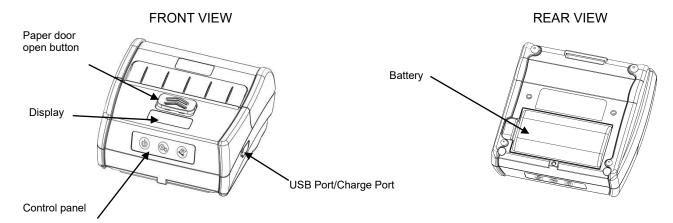

### Media

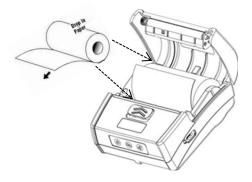

Slide paper door release button in direction of arrows to open the paper compartment door. Pull small leader of paper out and close paper door. "Clicks" when properly closed.

The DP-230L is equipped to process receipt and label media!

### **Battery**

To remove battery for replacement, depress battery door clip and pull out battery.

Battery levels on OLED display: Empty <5% Level 1 15-40% Level 2 40-70% Level 3 70-100%

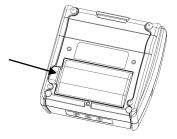

### **Battery Disposal**

Please dispose the batteries separately and free of cost at your sales agency or the designated local collecting points. Therefore please consider the national recycling standards! Disassembly and removal of the batteries are described in the User Guide.

### **Control Panel indicators**

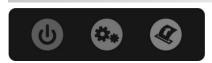

|                   | Function:             | How to:                         |
|-------------------|-----------------------|---------------------------------|
| Power Button      | Power up              | Press & Release                 |
|                   | Power down            | Press & Hold                    |
| Paper feed button | Advance paper         | Press                           |
|                   | Print setup<br>report | Press and hold<br>for 3 seconds |

### **OLED Display**

| Status                     | Display         | Buzzer    |
|----------------------------|-----------------|-----------|
| Buffer has data.           | Working         | N/A       |
| Buffer is empty.           | Print Ready     | N/A       |
| Cover opens                | Head Up         | Buzz/2s   |
| Paper run out              | Paper Out       | Buzz/2s   |
| Abnormal label positioning | Calibrate Error | N/A       |
| No label gap detected      | Out Tear Error  | N/A       |
| Print head overheats       | Head Hot        | N/A       |
| Energy saving mode         | Zzz             | N/A       |
| FW download mode           | Upgrade mode    | N/A       |
| FW is being downloaded     | Fw Upgrade      | N/A       |
| Finish the FW downloading  | Upgrade OK      | Buzz once |
| Battery is low             | BAT Low         | N/A       |

### Self-Test / Configuration printout

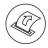

With the power on, press and hold the PAPER FEED button for 3 seconds.

### **Printer Configuration**

The Dascom Configuration Tool is a Windows based software program that can be downloaded from our web site. This program can be used to configure the printer's settings. You can also use the display and Settings, Power and Paper Feed buttons to configure the printer.

### To access the Control Panel Menu:

Push the Printer Settings button to enter the Configuration Menu.

Push the paper Feed button to select the menu section.

Push the Printer Settings button to enter the section.

Push the Printer Settings button to select parameter under the menu section.

Push the Paper Feed button to change the setting.

Push the Power button to go back one menu selection.

### Menu Parameters:

System Setup – Print Speed, Energy Mode, Print Density, Emulation, Recharge mode, Code Page

Paper Setup – Print Type, Top, Left Margin Device Config – Sensor Type Bluetooth Setup – BT Name, PIN Code

# 

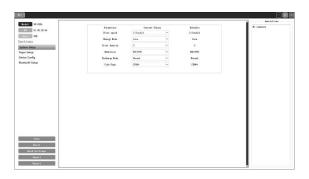

### **Dascom Representatives**

Americas Dascom Americas LLC 34 Lakeview Court
UK DASCOM GB Ltd Hart House, Priestley Road
Germany DASCOM Europe GmbH Heuweg 3
France DASCOM Europe GmbH 117 Avenue Victor Hugo
Singapore (AP) DASCOM AP Pte Ltd 2 Jurong East Street 21

 Verona, VA 24482, USA
 Phone:
 +1 (877) 434 1377

 Basingstoke, Hampshire, RG24 9PU
 Phone:
 +44 (0) 1256 355130

 D-89079 Ulm
 Phone:
 +49 (0) 731 2075 0

 92100 Boulogne-Billancourt
 Phone:
 +33 (1)73 02 51 98

 #05-42, IMM Building, Singapore 609601
 Phone:
 +65 6760 8833

© 2024 Dascom Drivers, User Manuals and SW Utilities available @ www.dascom.com